## **Welcome to your Zoom room!**

Connect your audio: use your computer audio, get a call from Zoom, dial in.

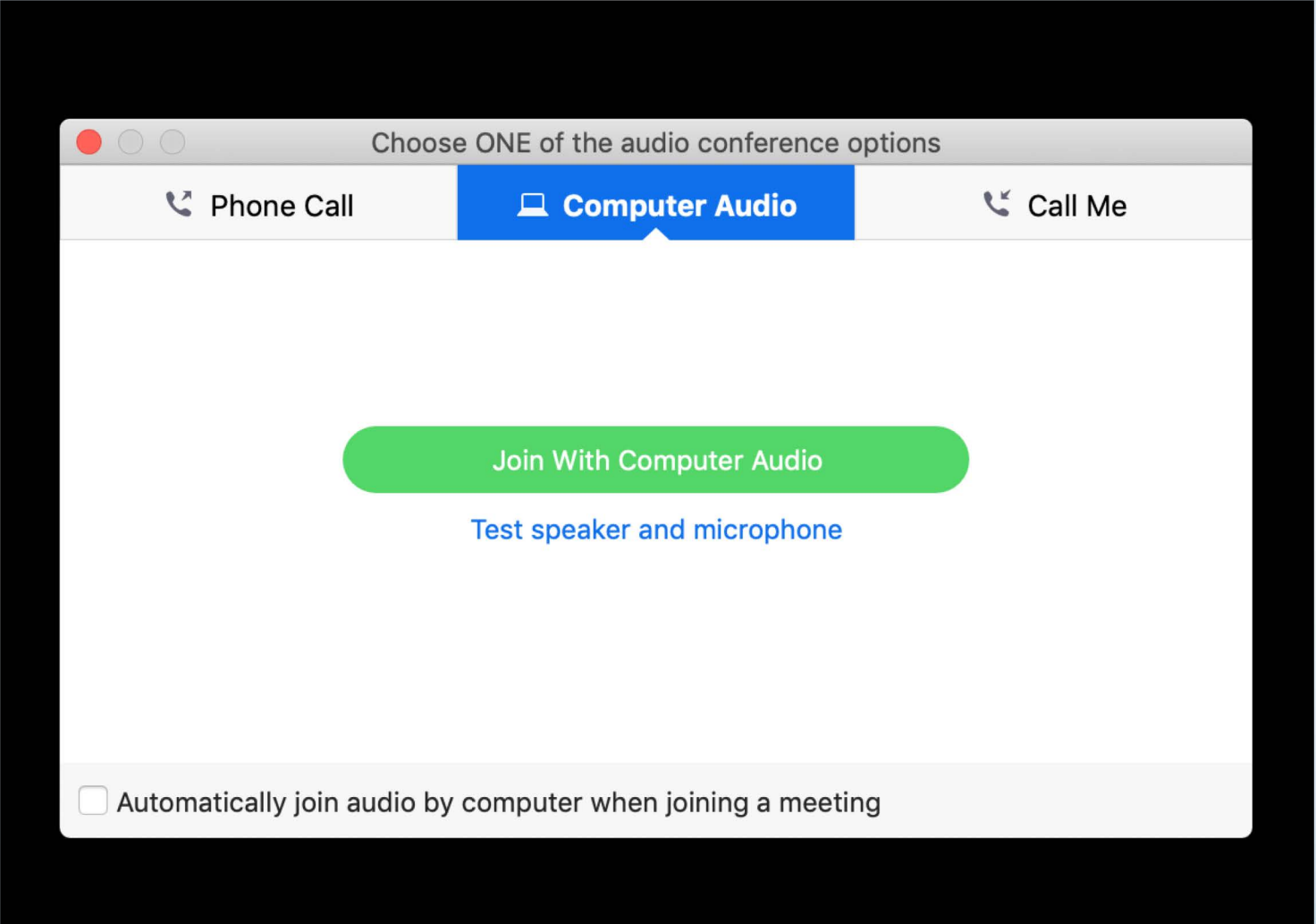

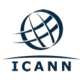

### **Toolbar: click on Participants to activate them in your session**

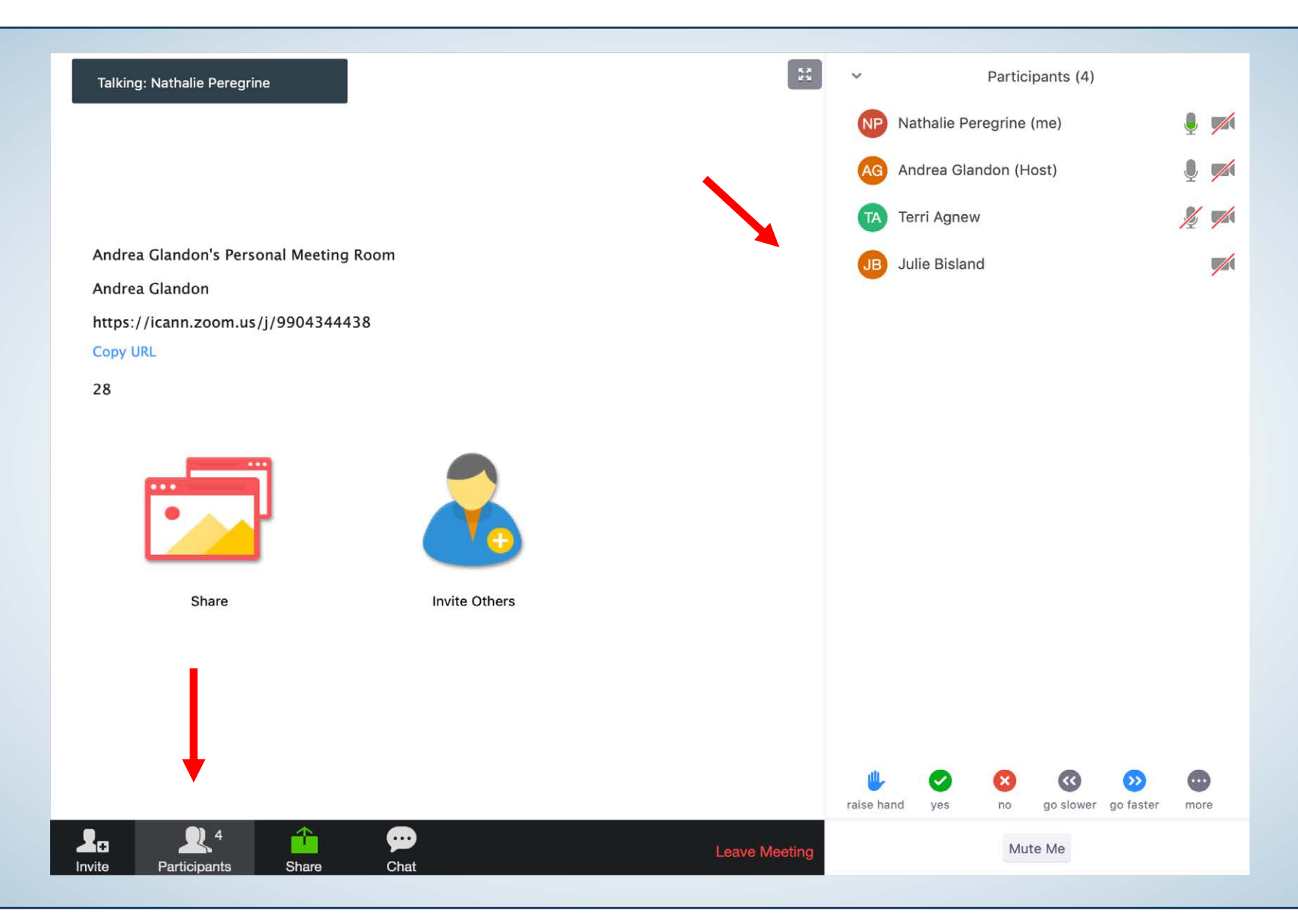

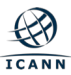

### **Toolbar: click on Chat to activate it in your session**

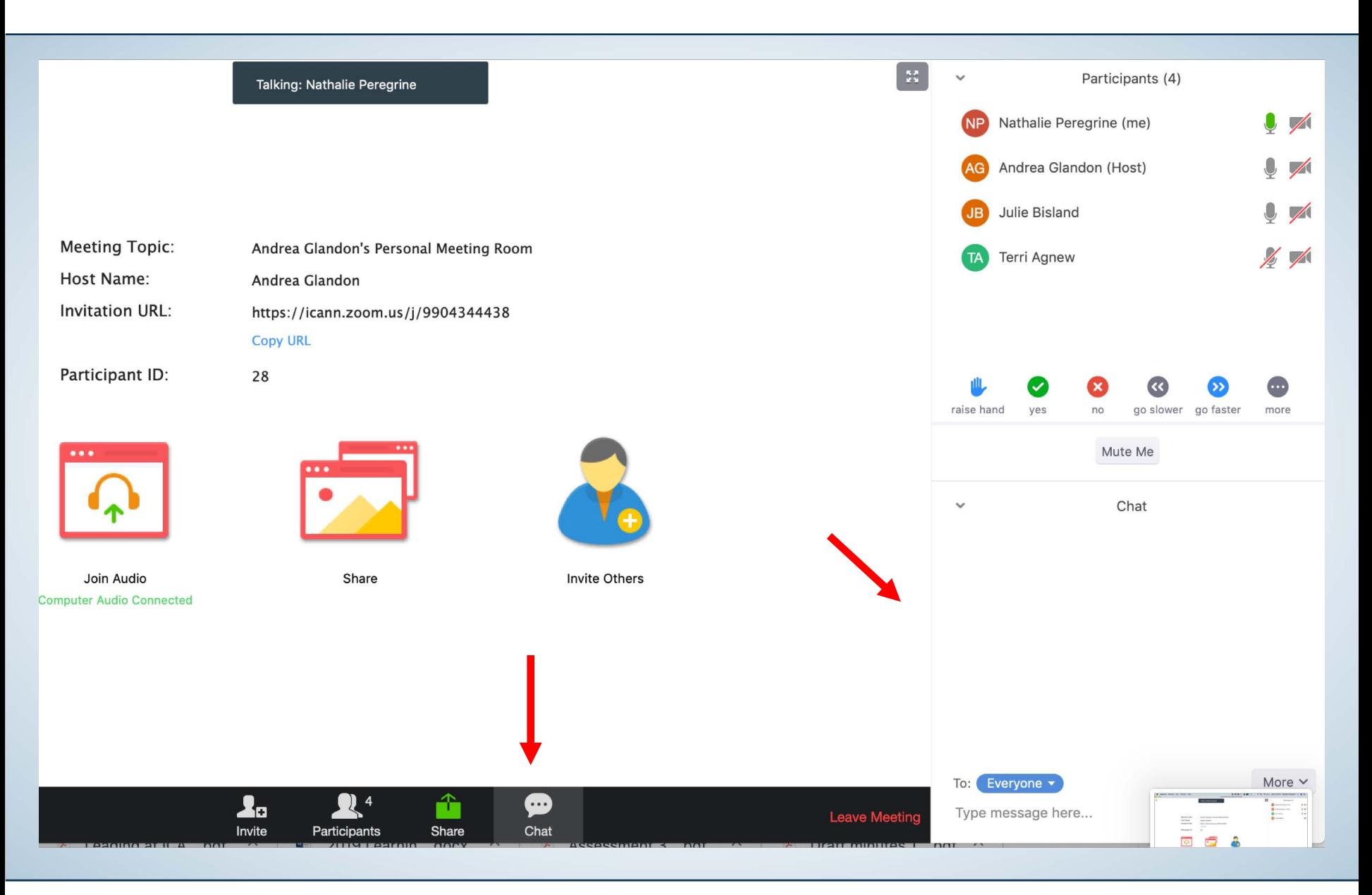

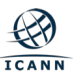

#### **Toolbar: if visible click on Closed Caption to see Action Items**

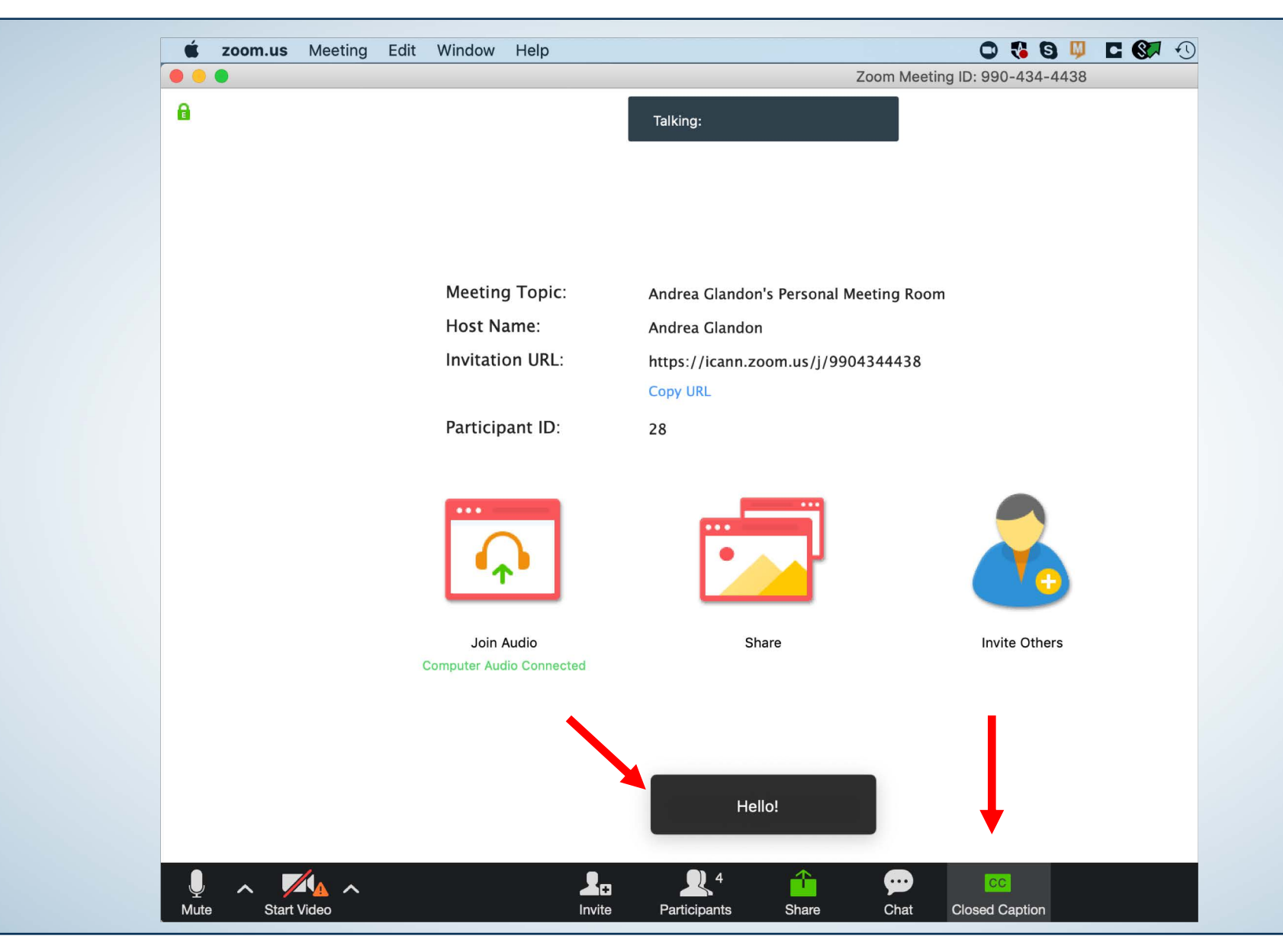

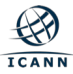

# **Adjusting the size of the document shared**

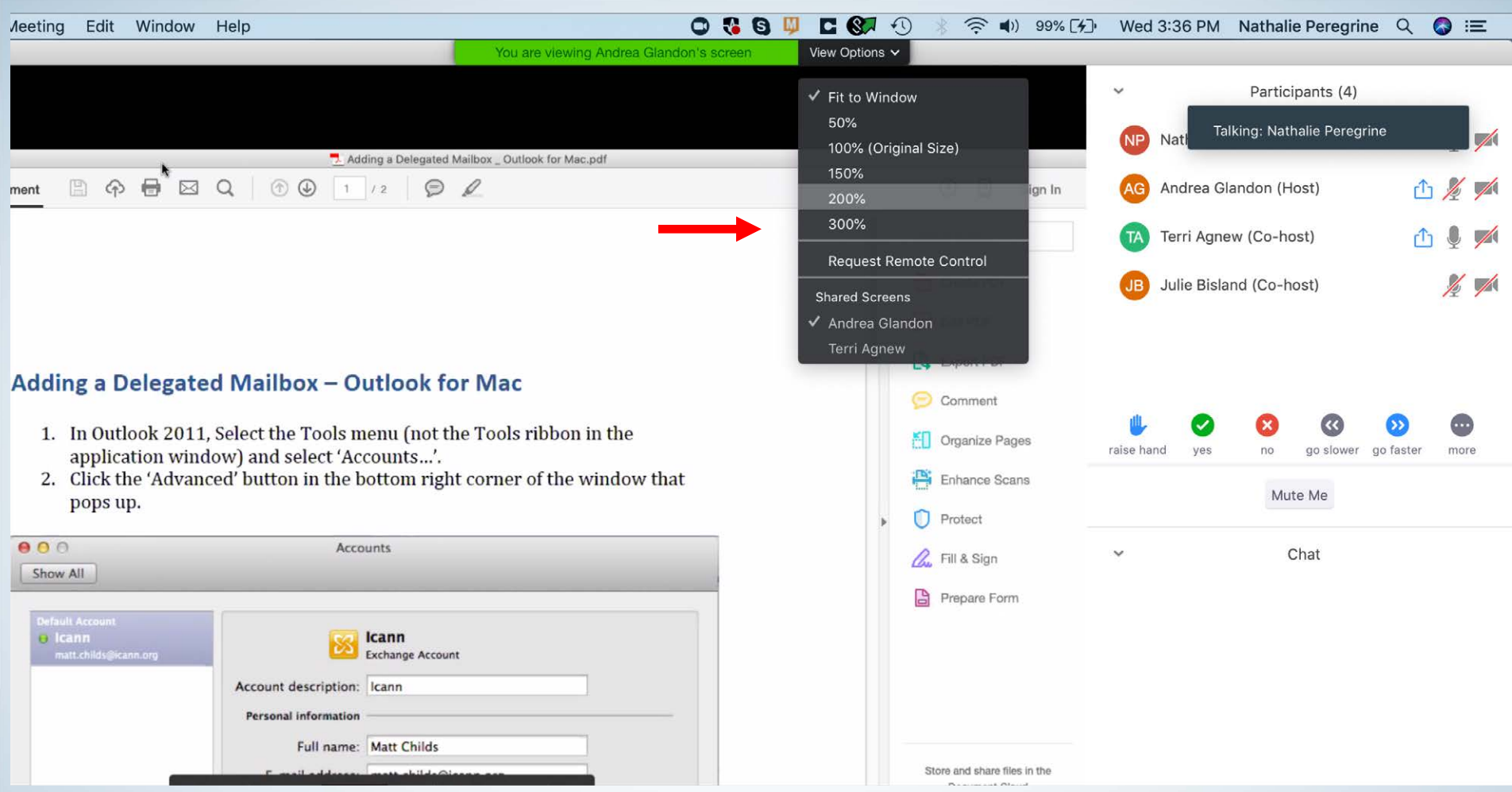

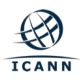

## **Choosing to view different screens: main screen**

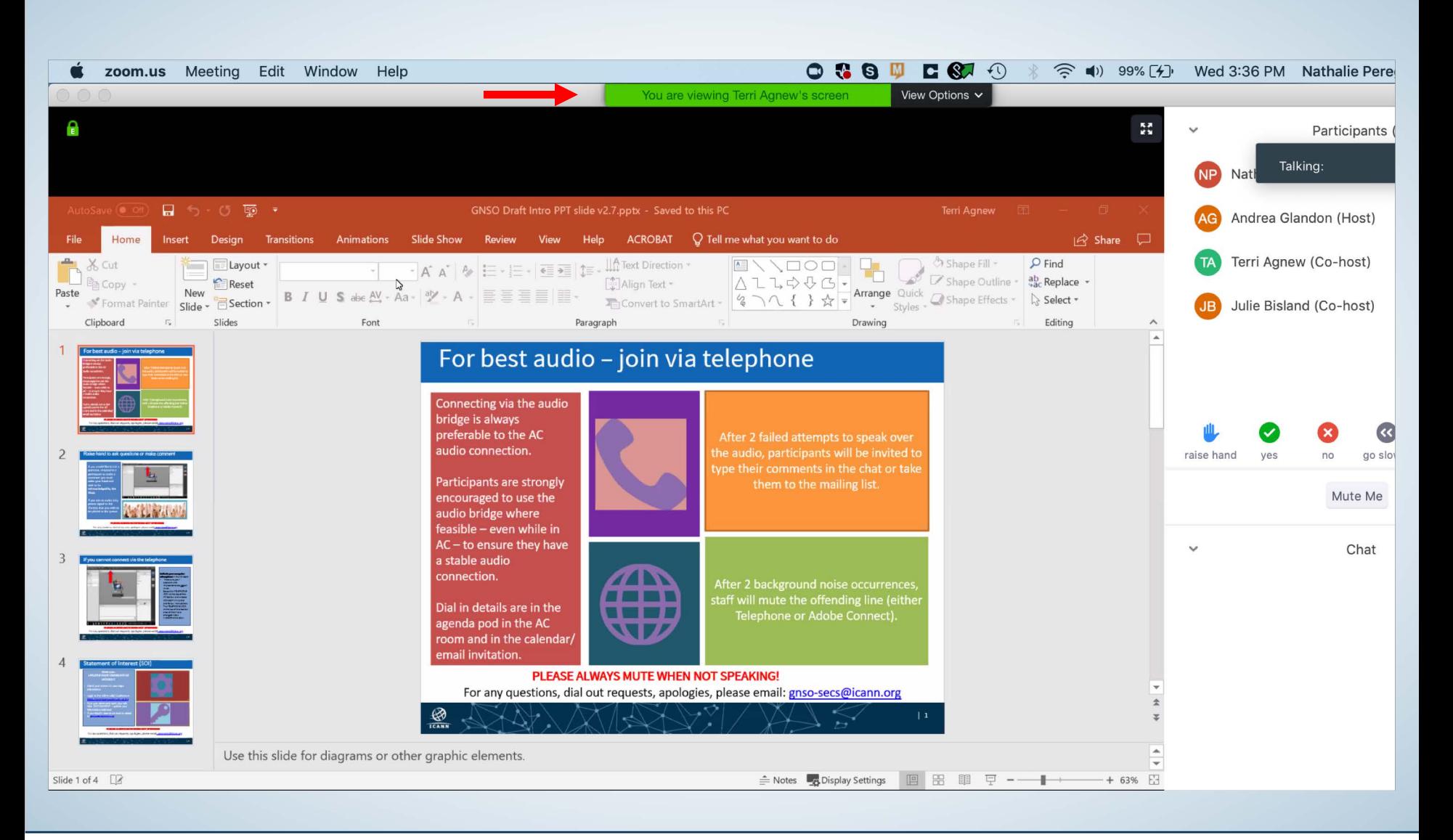

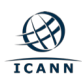

## **Switching to a second screenshare**

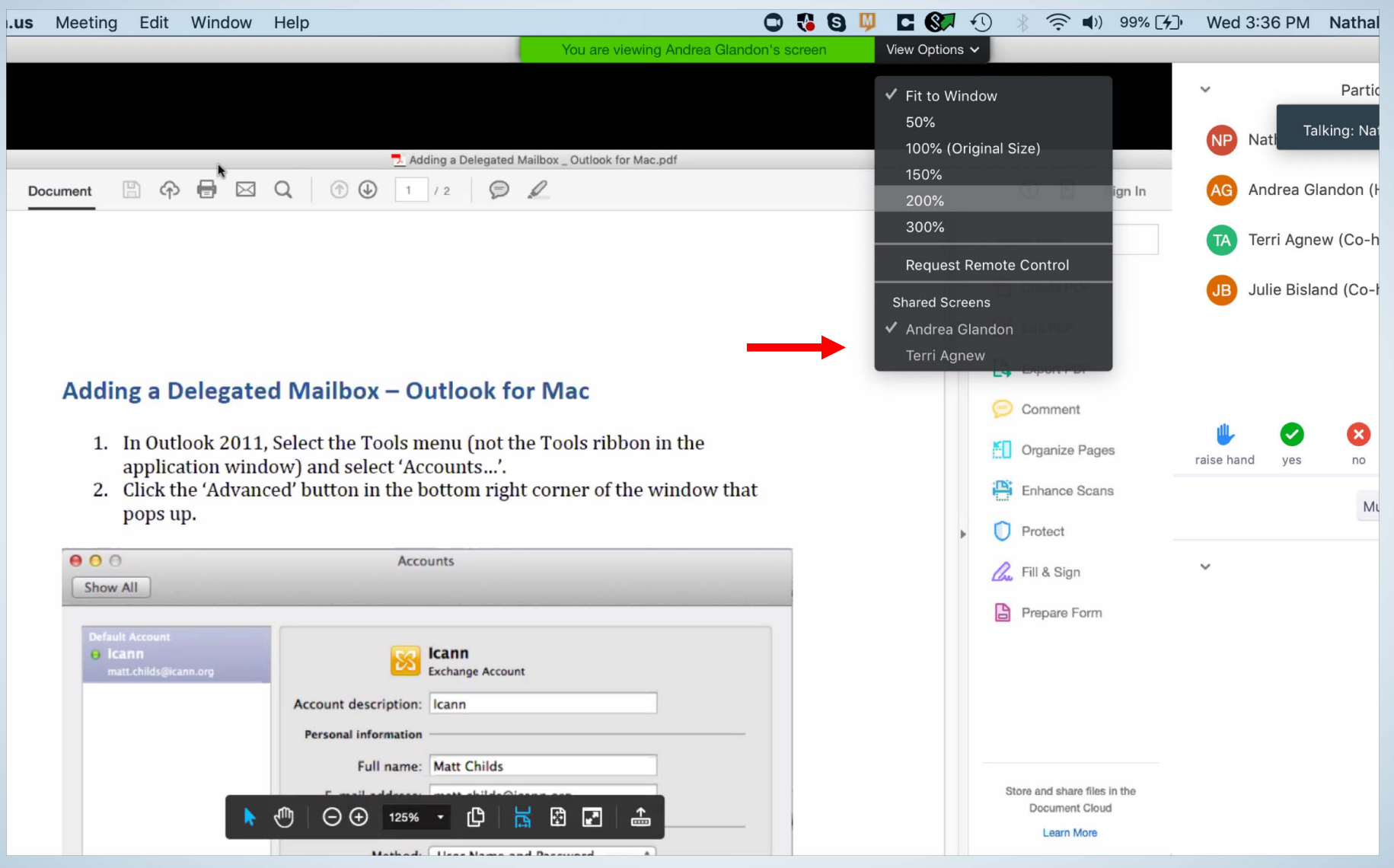

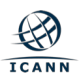

## **Viewing the second screen share**

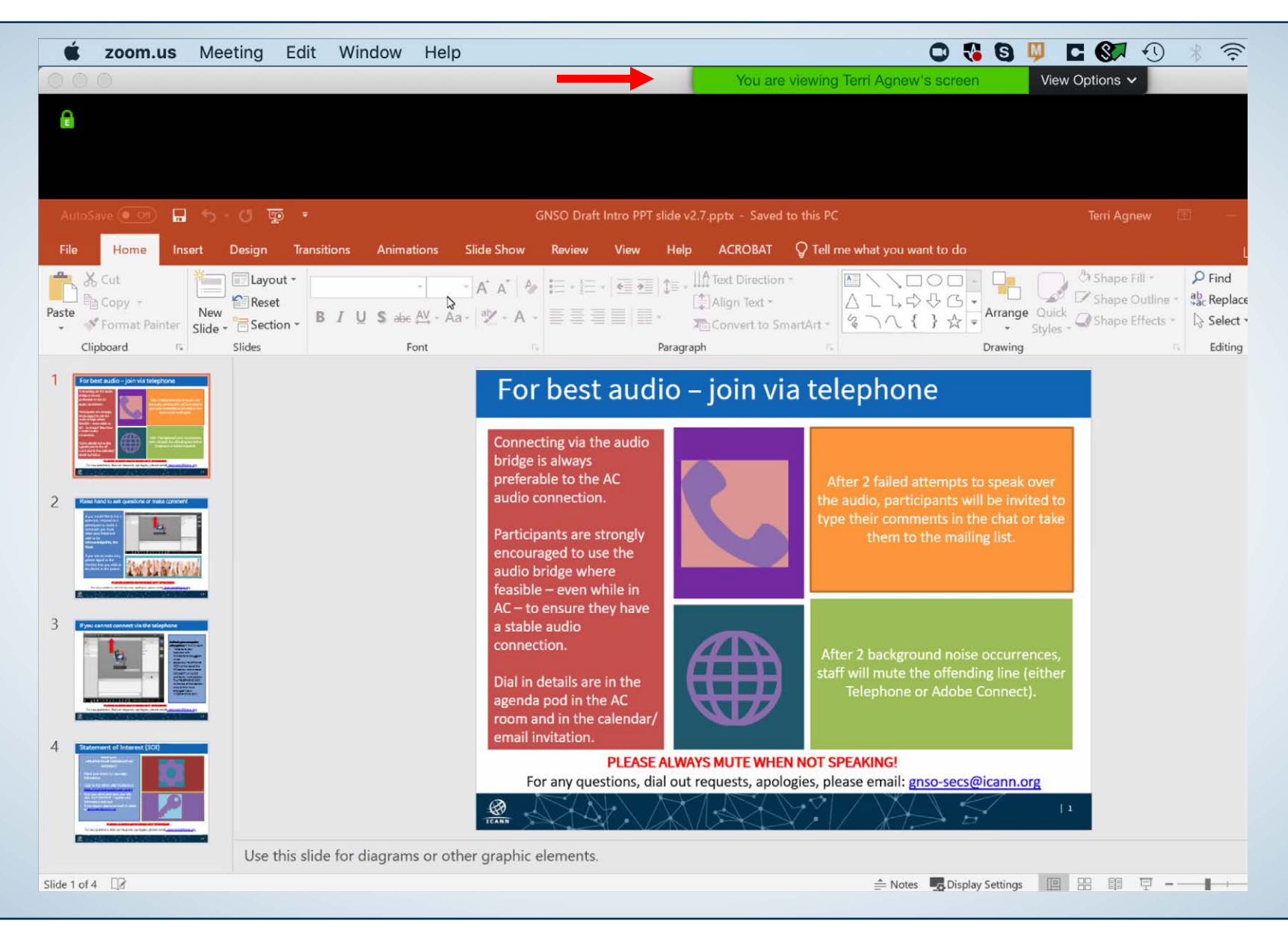

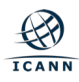